# **EduConnect**

### **Administration des comptes Dépannage des comptes élèves**

Guide de prise en main rapide pour le 2<sup>nd</sup> degré

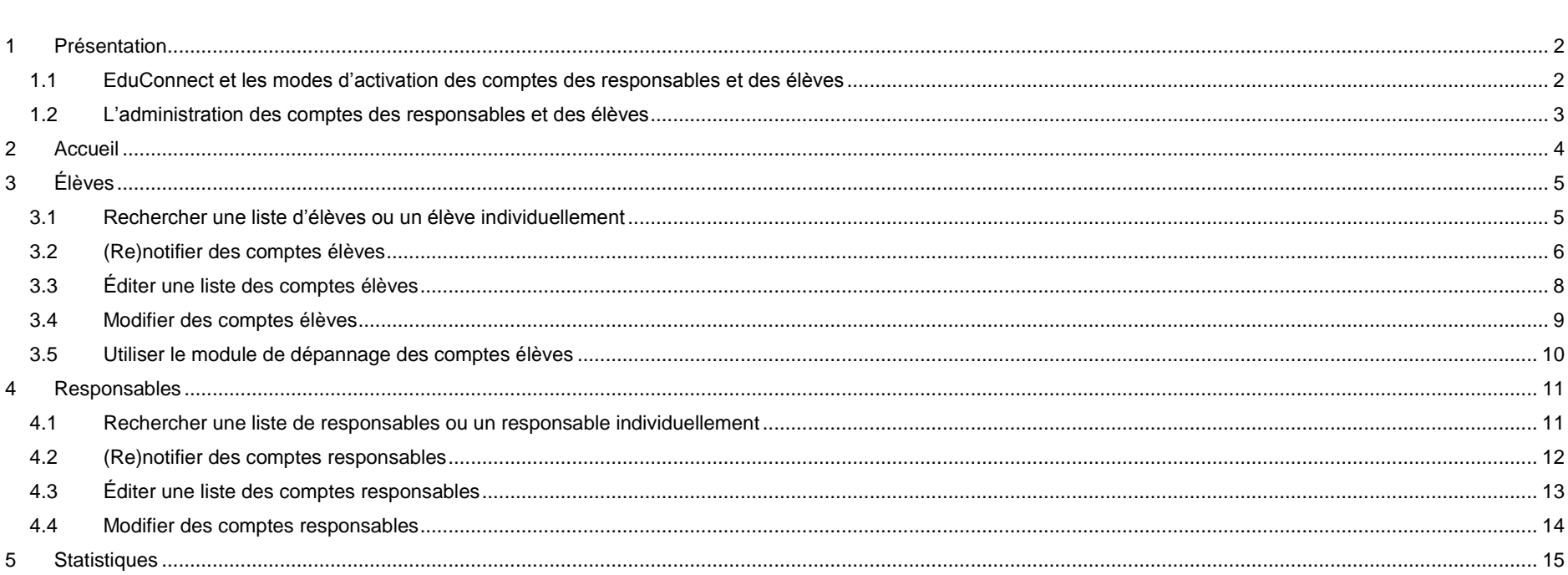

### <span id="page-1-0"></span>**1 Présentation**

#### <span id="page-1-1"></span>**1.1 EduConnect et les modes d'activation des comptes des responsables et des élèves**

EduConnect est un service d'authentification créé pour simplifier les démarches des usagers de l'Éducation nationale et l'accès aux ressources numériques des écoles et des établissements scolaires pour les représentants légaux (responsables) et dans le 2<sup>nd</sup> degré pour les élèves.

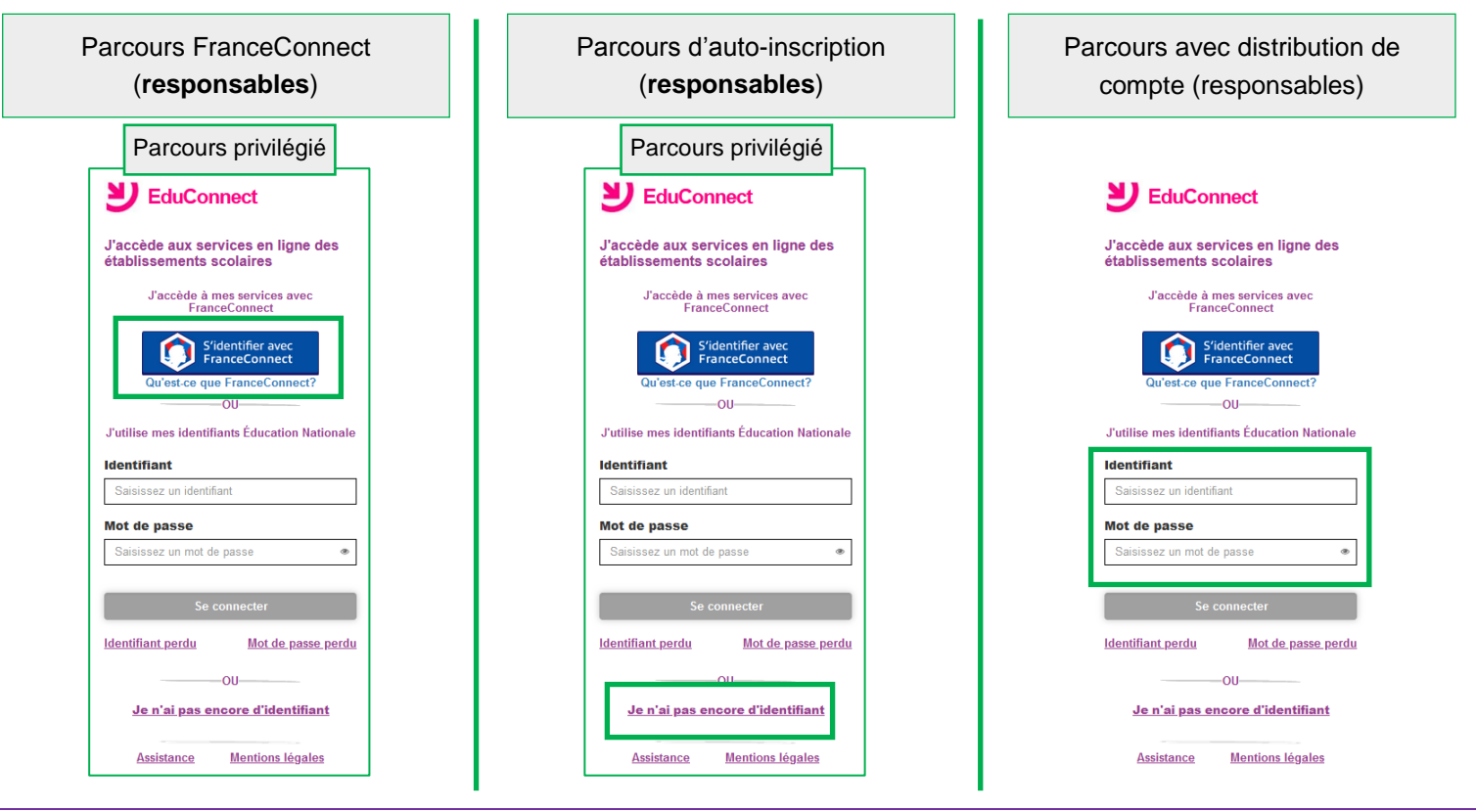

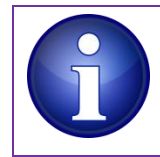

Les responsables peuvent activer leur compte de 3 manières différentes, les élèves uniquement via un identifiant et un mot de passe provisoire distribué par l'établissement. **Cependant, afin d'alléger les tâches de distribution des comptes responsables et de simplifier les parcours utilisateurs, il est préconisé de laisser le responsable s'auto-inscrire ou utiliser un compte via FranceConnect**.

Pendant la phase de généralisation, il peut être proposé aux élèves et/ou responsables dans le second degré un parcours de transition ATEN/EduConnect ou ENT/EduConnect (renseignez-vous auprès de votre académie pour savoir s'il a été mis en place).

#### <span id="page-2-0"></span>**1.2 L'administration des comptes des responsables et des élèves**

Le **module d'administration des comptes** (« Administration des comptes EduConnect ») permet à l'établissement :

- dans le  $2^{nd}$  degré :
	- de notifier et de distribuer les comptes des élèves,
	- de suivre et d'aider les élèves en cas de problème d'activation de leur compte, d'oubli de leur identifiant ou de leur mot de passe ;
- de suivre l'activation des comptes responsables et d'aider les responsables en cas :
	- de problème d'activation de compte (et le cas échéant pouvoir leur notifier et leur distribuer un compte),
	- de problème de rappel par le responsable de son identifiant ou de son mot de passe ;
- de connaître les statistiques des comptes pour son école ou son établissement.

Le **module de dépannage des comptes élèves** (« Administration des comptes élèves ») permet dans le 2<sup>nd</sup> degré à l'établissement d'aider les élèves en cas d'oubli de leur identifiant ou de leur mot de passe.

Accéder aux modules sur le portail ARENA (Intranet, Référentiels et Outils > Outils de gestion des identités et habilitations > Administration des comptes Educonnect ou Administration des comptes élèves)

 $\blacksquare$  2<sup>nd</sup> degré :

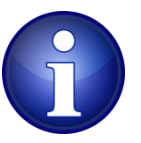

- le personnel de direction a accès par défaut au module d'administration des comptes (avec clé OTP ou sur le réseau administratif) ; cependant tant que la généralisation n'est pas complète dans le second degré, seul le personnel de direction déclaré dans le groupe dédié pourra voir le lien sur ARENA et y avoir accès afin d'éviter des erreurs,
- si le chef d'établissement lui a délégué des droits, un agent de l'établissement peut avoir accès au module d'administration des comptes (avec clé OTP ou sur le réseau administratif de l'établissement) ou au module de dépannage des comptes élèves (avec identifiant et mot de passe Agents).

**Déléguer à un enseignant ou un agent dans l'école ou l'établissement :**

**2nd degré : via DELEG-CE.** 

### <span id="page-3-0"></span>**2 Accueil**

Lors de l'accès au module d'administration des comptes, une page d'accueil s'affiche.

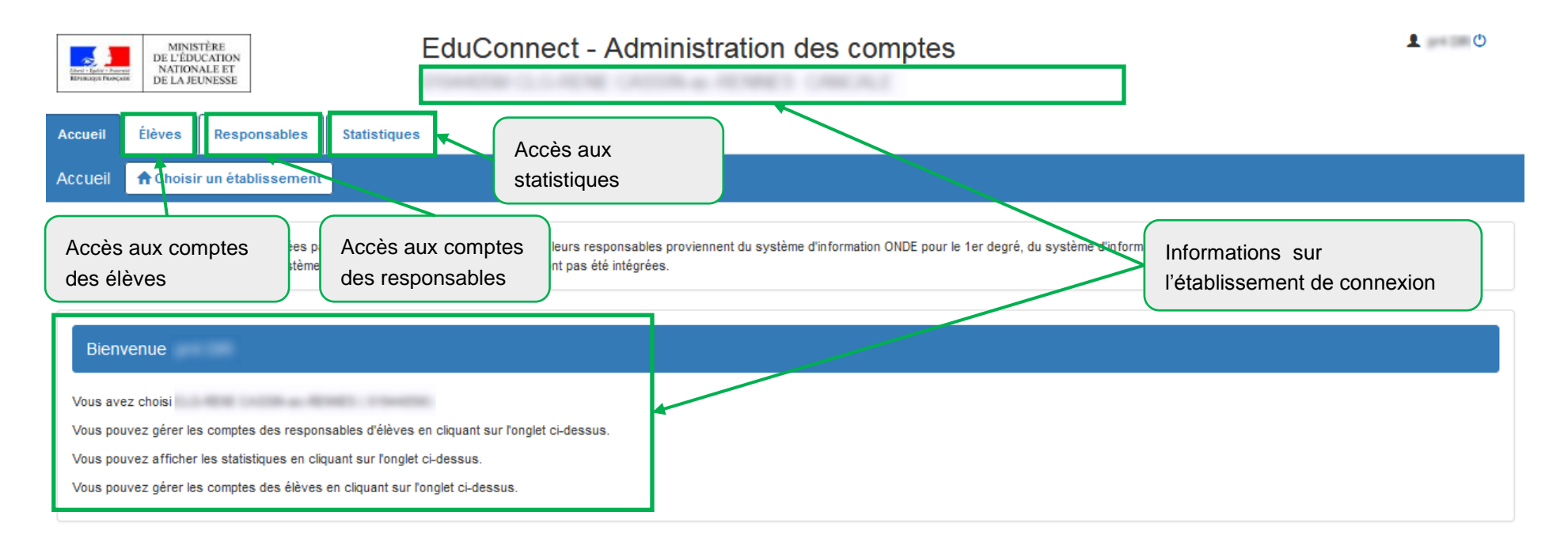

**Si vous avez plusieurs établissements en responsabilité**, la page d'accueil permet de choisir celui à administrer à l'aide du bouton

**A** Choisir un établissement situé sous les onglets.

Vous pouvez rechercher également l'établissement en saisissant son UAI ou son nom dans la fenêtre de recherche

UAI ou nom de l'établissement

## <span id="page-4-0"></span>**3 Élèves**

#### <span id="page-4-1"></span>**3.1 Rechercher une liste d'élèves ou un élève individuellement**

Vous pouvez rechercher l'ensemble des élèves ou une partie des élèves en utilisant les critères de recherche (nom ou prénom de l'élève, classe, état du compte, etc.).

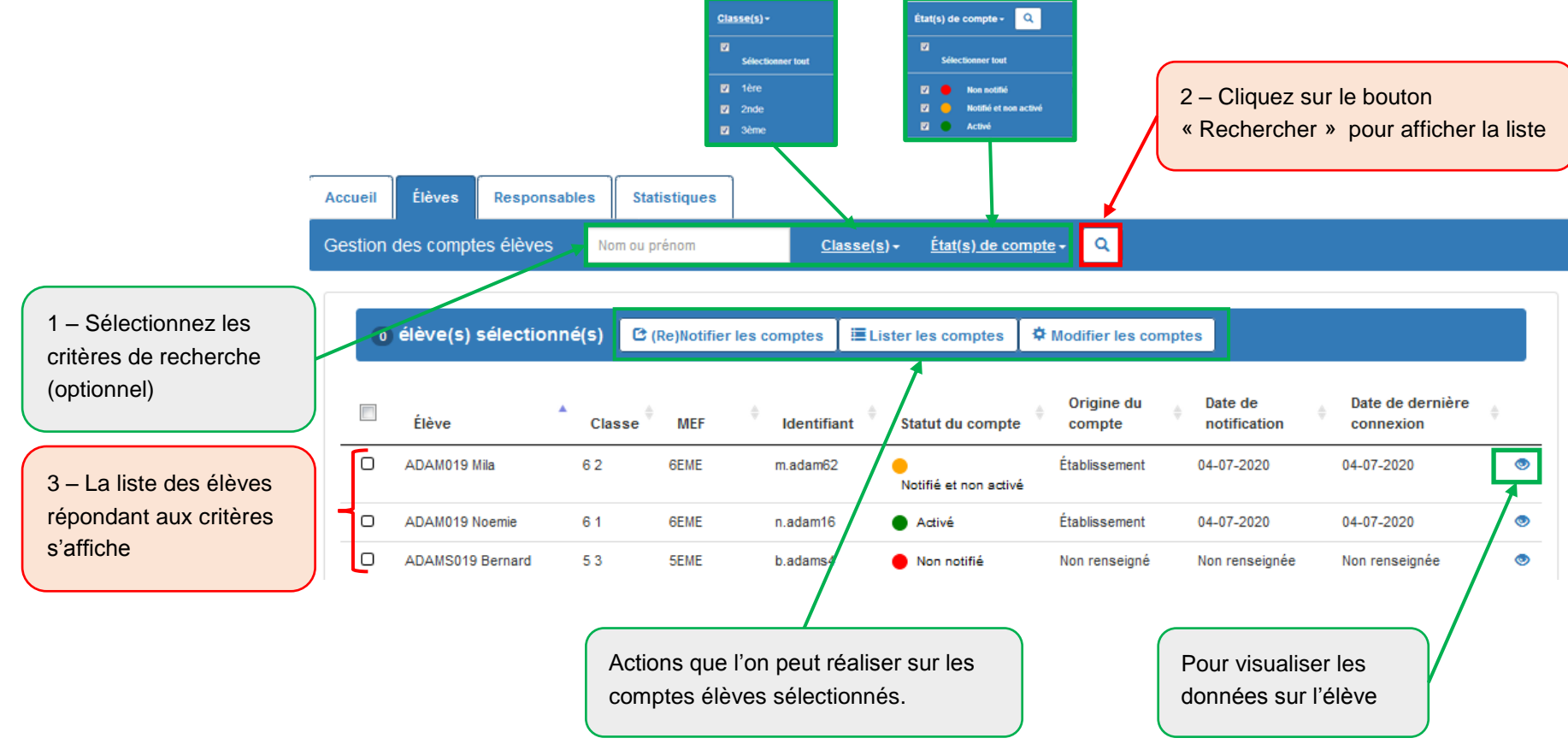

#### <span id="page-5-0"></span>**3.2 (Re)notifier des comptes élèves**

**Cette étape est indispensable si les élèves n'ont jamais eu de de compte EduConnect et n'utilisent pas le parcours de transition pour en obtenir.**

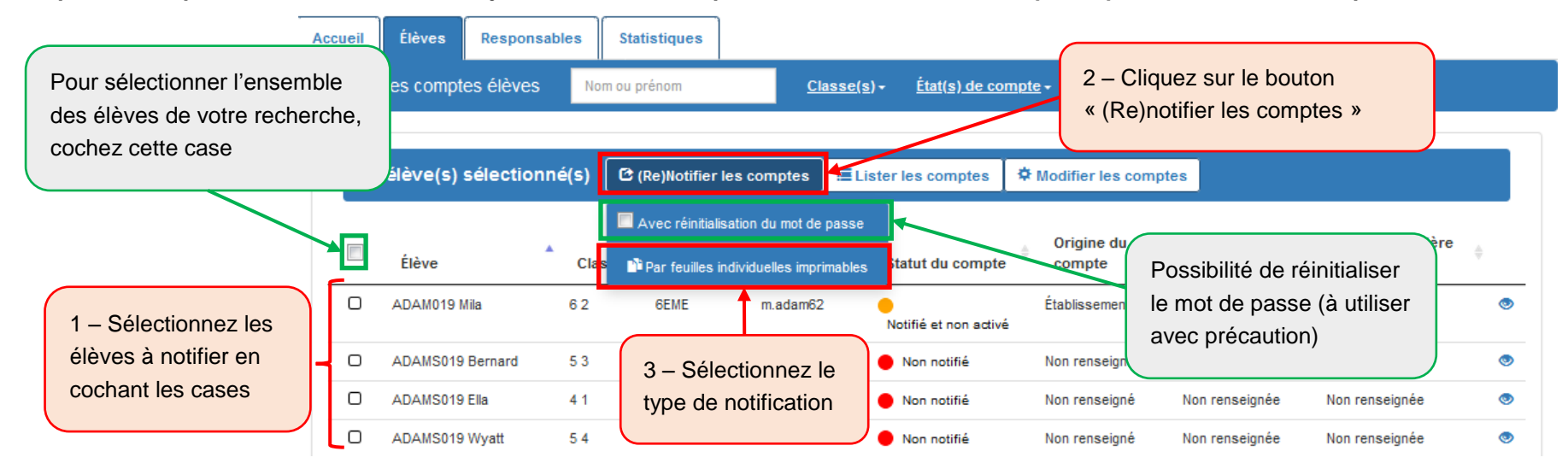

Pour des raisons de performance, il est conseillé d'utiliser les filtres de recherche et de ne pas (re)notifier tout l'établissement en une seule fois.

- si les élèves n'ont jamais eu de compte EduConnect (état « Non notifié ») :
	- la notification leur attribue un mot de provisoire et les comptes passent à l'état « Notifié et non activé »
- si les élèves ont déjà un compte EduConnect et ne l'ont jamais activé (état « En cours d'activation ») :
	- la notification leur conserve leur mot de passe provisoire et les comptes restent à l'état « Notifié et non activé »
- si les élèves ont déjà un compte EduConnect et l'ont déjà activé (état « Activé ») :
	- la notification ne modifie pas le mot de passe choisi par l'élève et les comptes restent à l'état « Activé »

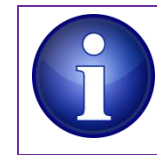

**L'étape de (re)notification) est déconseillée pour les élèves dont le compte est déjà à l'état « Activé »** sauf si vous souhaitez distribuer des feuilles individuelles imprimables ou si vous souhaitez réinitialisez les mots de passe des élèves (option à utiliser avec précaution et pour un nombre d'élèves réduit car les élèves peuvent s'auto-dépanner s'ils renseignent une adresse mail).

Si vous souhaitez distribuer des feuilles individuelles imprimables aux élèves, utilisez l'étape 5 ci-dessous, sinon vous pouvez utiliser l'édition de listes (paragraphe [3.3\)](#page-7-0).

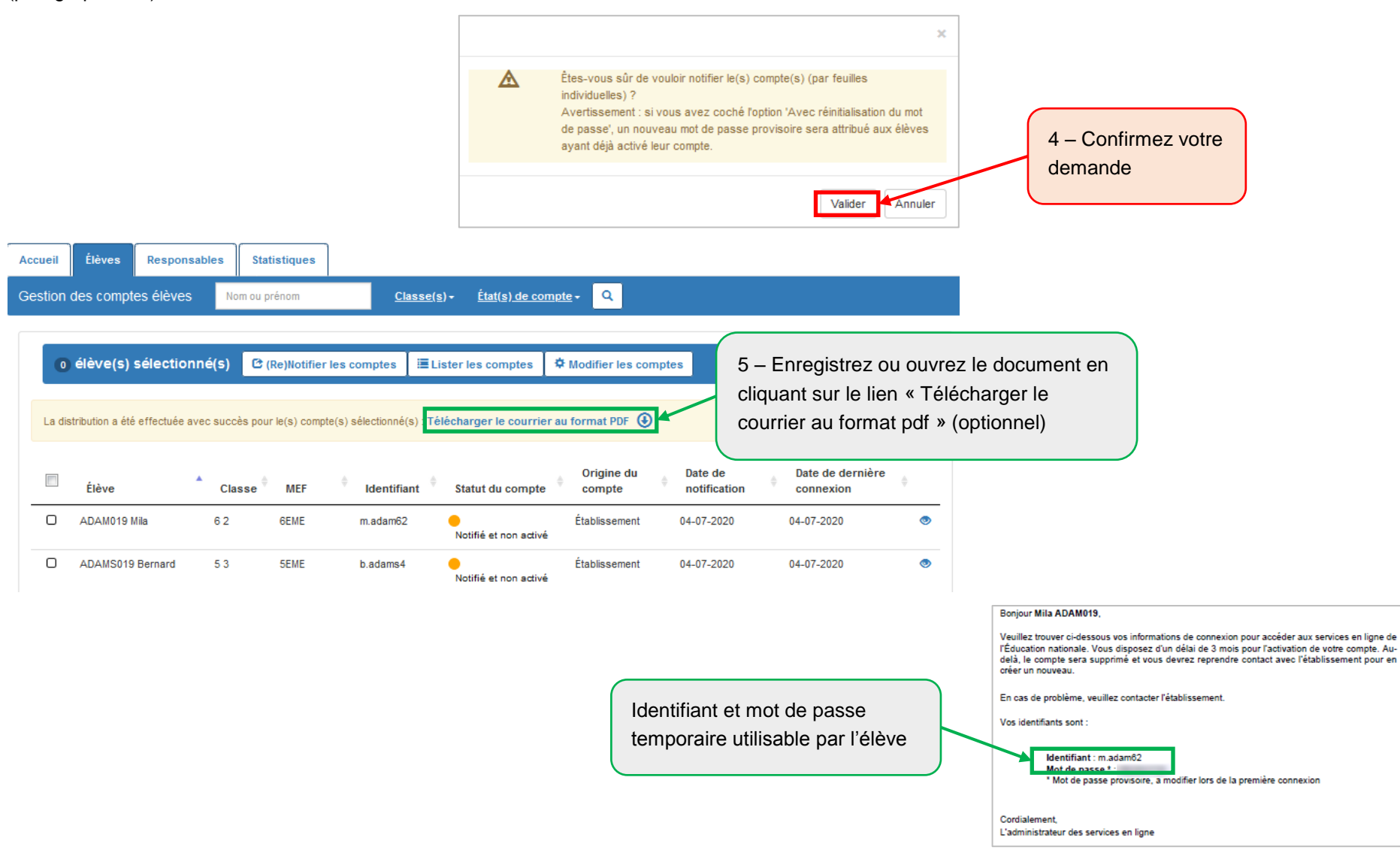

### <span id="page-7-0"></span>**3.3 Éditer une liste des comptes élèves**

Cette fonctionnalité permet de distribuer aux élèves leur identifiant et éventuellement leur mot de passe provisoire sans devoir imprimer des feuilles individuelles.

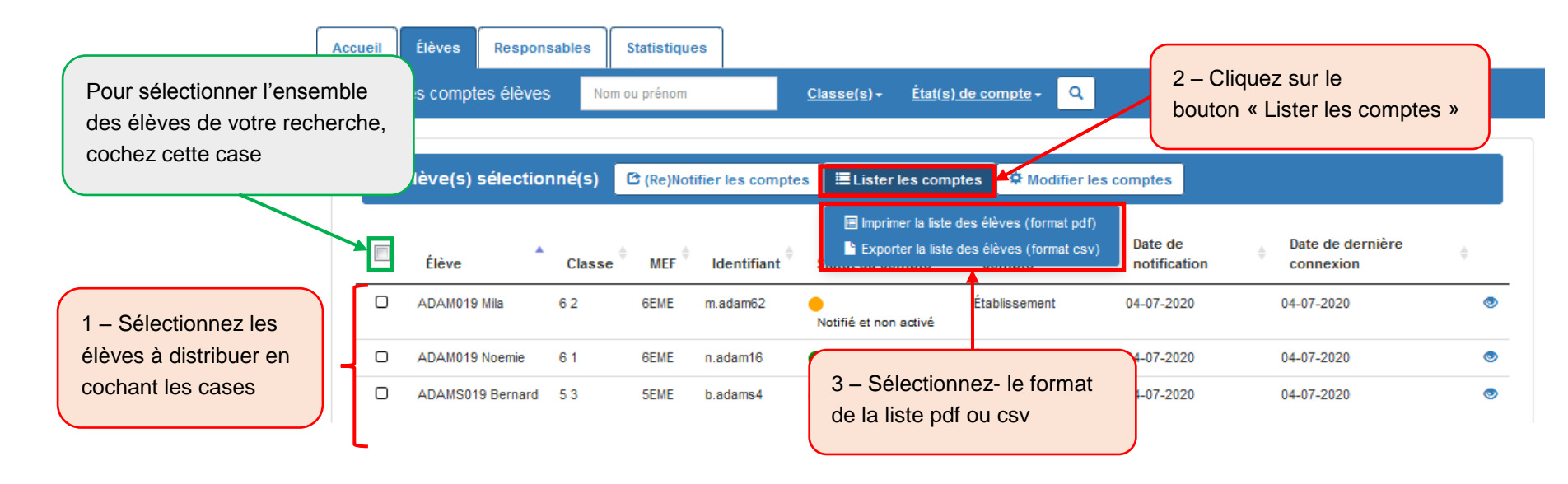

#### Au format pdf : United the series of the series of the series of the series of the series of the series of the series of the series of the series of the series of the series of the series of the series of the series of the

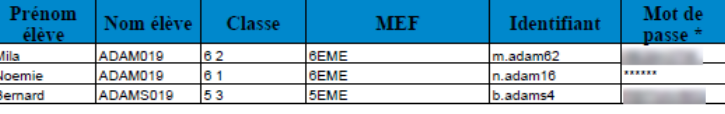

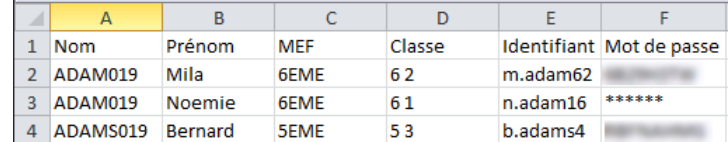

\* Seuls les mots de passe provisoires sont affichés, le mot de passe choisi par l'élève lors de l'activation de son compte est masqué

- Les élèves dont le compte est à l'état « Non notifié » n'ont pas de mot de passe provisoire. Il faut leur notifier un compte pour que le mot de passe **provisoire soit affiché dans la liste.**
	- Les élèves dont le compte est à l'état « Non notifié et non activé » ont leur mot de passe provisoire affiché dans la liste.
	- Les élèves dont le compte est à l'état « Activé » ont leur mot de passe remplacé par des astérisques (\*) dans la liste.

#### <span id="page-8-0"></span>**3.4 Modifier des comptes élèves**

Cette fonctionnalité permet de réinitialiser le mot de passe pour un ou plusieurs élèves qui ont déjà été notifiés sans générer de nouvelles feuilles imprimables.

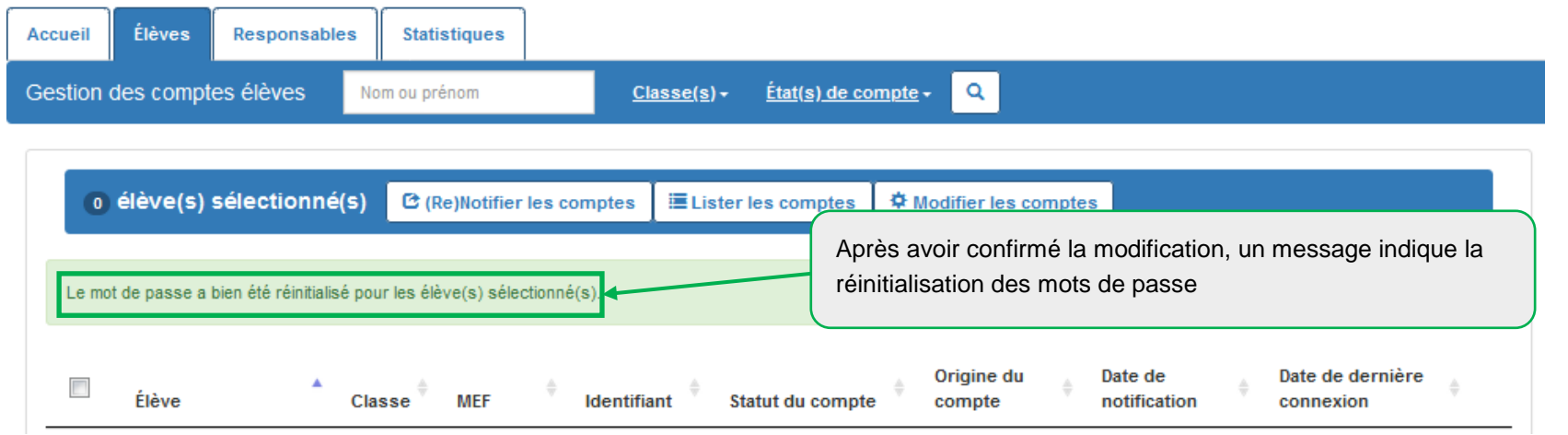

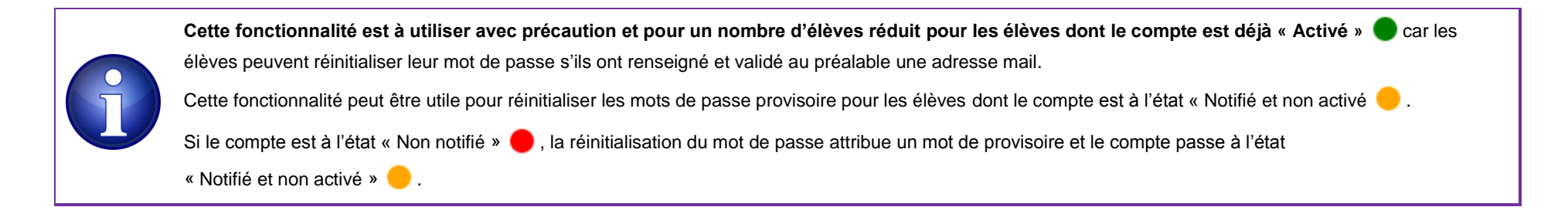

#### <span id="page-9-0"></span>**3.5 Utiliser le module de dépannage des comptes élèves**

Le module de dépannage des comptes élèves permet :

- de rechercher une liste d'élèves ou un élève individuellement ;
- de réinitialiser en masse ou individuellement les mots de passe et de leur distribuer leurs nouveaux mots de passe provisoire ;
- de communiquer aux élèves leur identifiant et leur nouveau mot de passe provisoire.

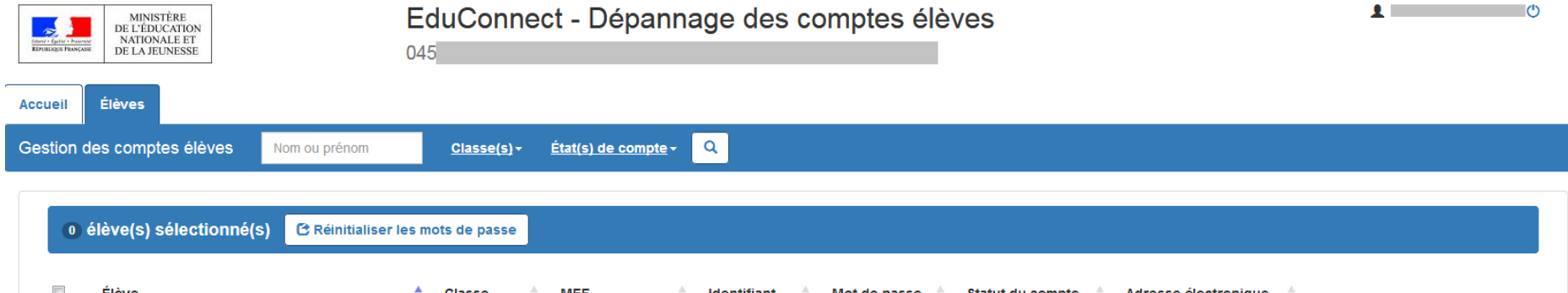

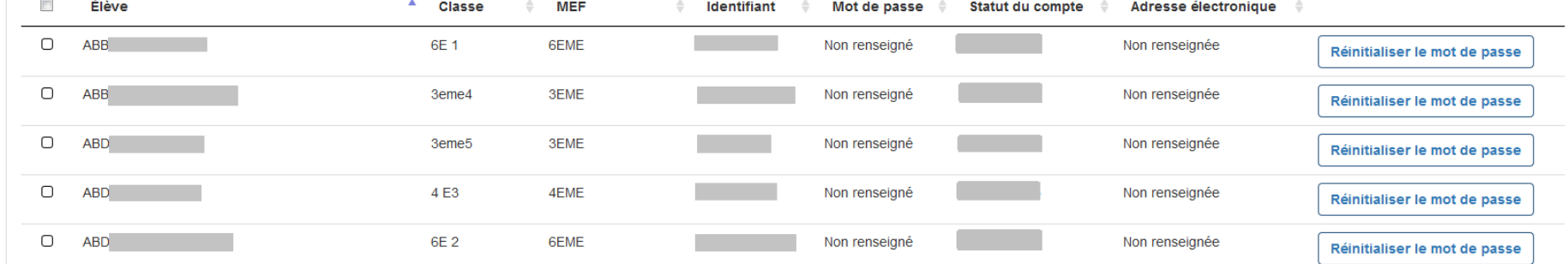

### <span id="page-10-0"></span>**4 Responsables**

#### <span id="page-10-1"></span>**4.1 Rechercher une liste de responsables ou un responsable individuellement**

Vous pouvez rechercher l'ensemble des responsables ou une partie des responsables en utilisant les critères de recherche (nom, prénom du responsable ou de l'élève, classe, état du compte, adresse mail, origine du compte, etc.).

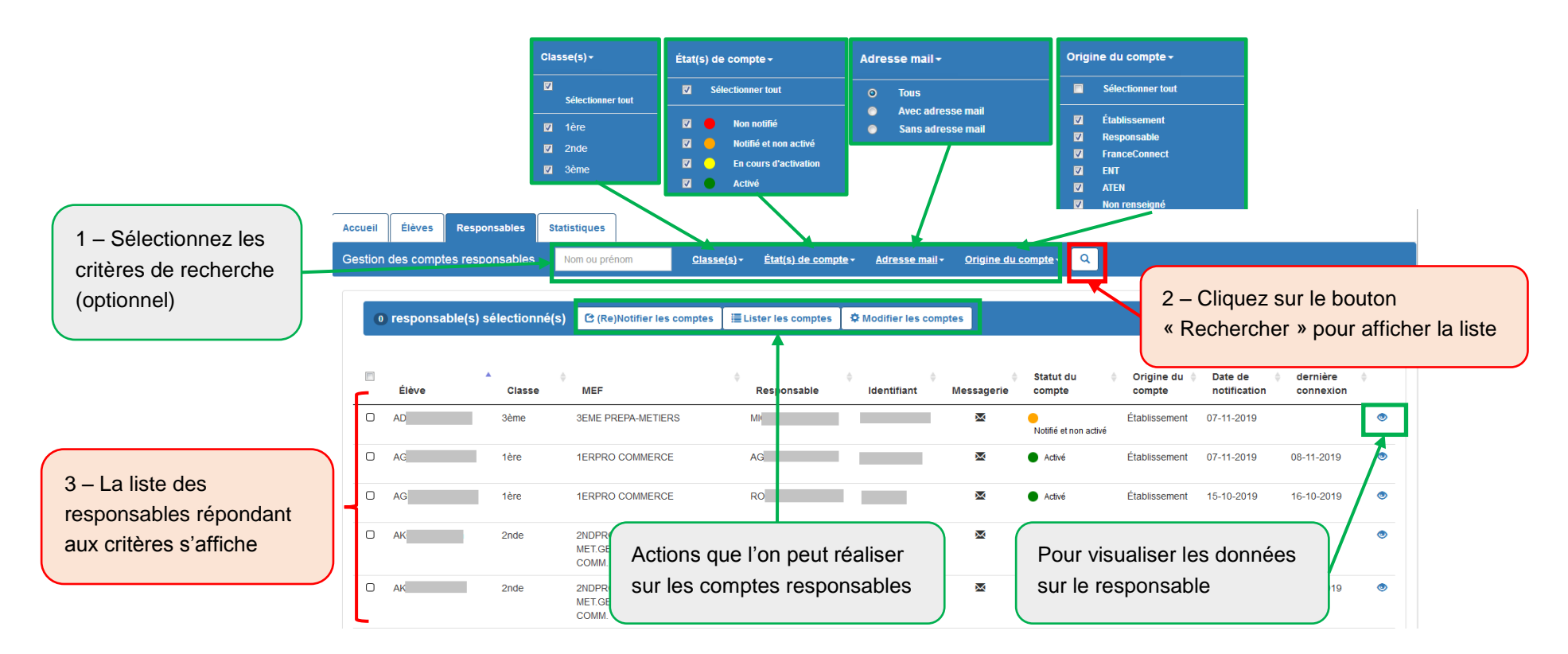

**La colonne « Origine du compte » permet de savoir comment le responsable a activé son compte** : par auto-inscription (« Responsable »), en utilisant un compte via FranceConnect (« FranceConnect »), par distribution de compte (« Établissement ») ou dans le second degré via le parcours de transition ATEN/EduConnect (« ATEN »)ou ENT/EduConnect (« ENT ») s'il a été mis en place ou encore « Non renseigné » si le compte est à l'état « Non notifié ».

#### <span id="page-11-0"></span>**4.2 (Re)notifier des comptes responsables**

**Afin d'alléger les tâches de distribution des comptes responsables et de simplifier les parcours utilisateurs, il est préconisé de laisser le responsable s'auto-inscrire ou utiliser un compte via FranceConnect.** Cependant, pour les responsables n'ayant pas activé leur compte, il est possible de leur (re)notifier un compte par feuille imprimable ou par mail 1 – Choisissez les responsables ayant

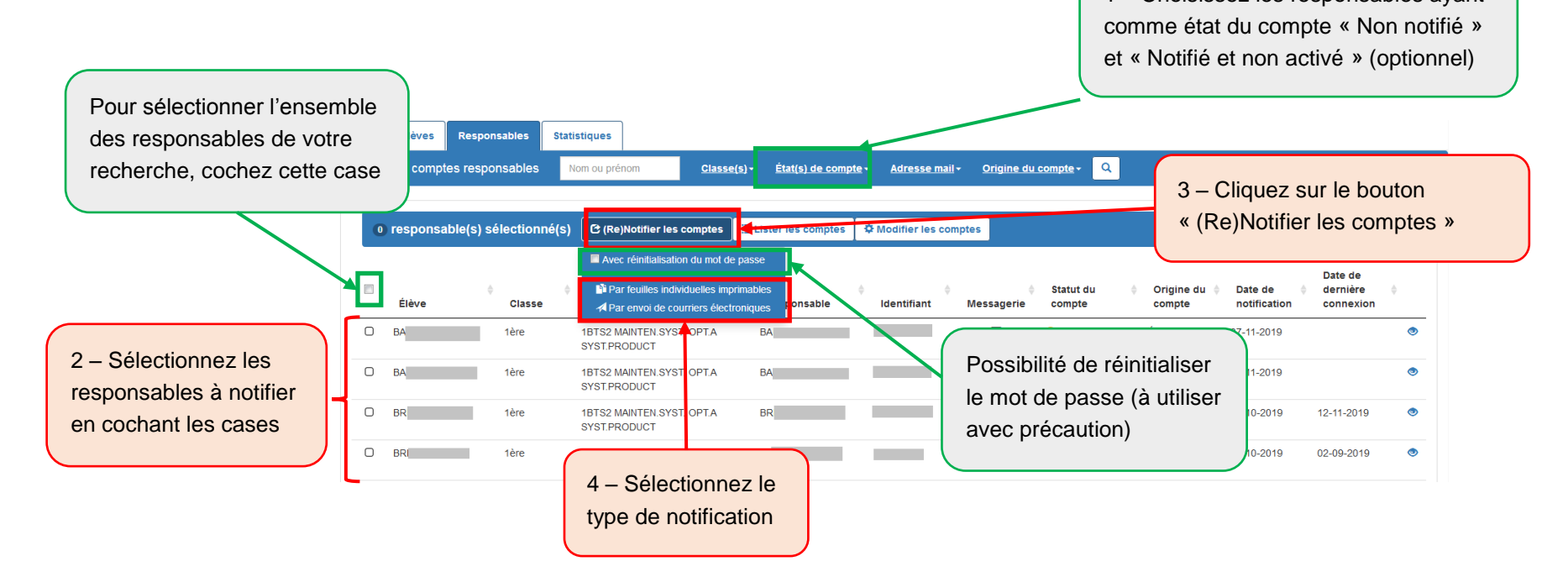

![](_page_11_Picture_5.jpeg)

### <span id="page-12-0"></span>**4.3 Éditer une liste des comptes responsables**

Cette fonctionnalité permet de distribuer aux responsables leur identifiant et éventuellement leur mot de passe provisoire sans devoir imprimer des feuilles individuelles ou sans leur envoyer de mail. **Cette étape est inutile si les responsables s'auto-inscrivent, utilisent un compte via FranceConnect ou le parcours de transition.**

![](_page_12_Figure_4.jpeg)

#### <span id="page-13-0"></span>**4.4 Modifier des comptes responsables**

Cette fonctionnalité permet de réinitialiser le mot de passe pour un ou plusieurs responsables qui ont déjà été notifiés sans générer de nouvelles feuilles imprimables ou d'envois par mail.

![](_page_13_Picture_80.jpeg)

![](_page_13_Picture_5.jpeg)

**Cette fonctionnalité est à utiliser avec précaution et pour un nombre de responsables réduit pour les responsables dont le compte est déjà** 

**« Activé »** car les responsables peuvent réinitialiser leur mot de passe par leur numéro de téléphone portable, ou s'ils ont renseigné et validé au préalable

une adresse mail. Ils peuvent aussi à ce moment-là choisir d'utiliser un compte via FranceConnect.

### <span id="page-14-0"></span>**5 Statistiques**

Cette fonctionnalité permet d'avoir une vue détaillée des statistiques des comptes élèves et responsables de l'école ou de l'établissement.

Les statistiques étant calculées la nuit, les statistiques affichées sont celles du jour précédent.

![](_page_14_Picture_66.jpeg)

![](_page_14_Picture_67.jpeg)

Demière mise à jour le Non Renseigné

#### Synthèse des comptes responsables de la structure

![](_page_14_Picture_68.jpeg)

Demière mise à jour le Non Renseigné

Synthèse des comptes élèves de la structure par classe +

Synthèse des comptes responsables de la structure par classe +

Synthèse des comptes élèves de la structure par MEF +

Synthèse des comptes responsables de la structure par MEF +